# **[Background]**

Anti-Virus triggered ZoneDefense is a feature for isolating virus infected hosts and servers on a local network. While the virus scanning firewall takes care of blocking inbound infected files from reaching the local network, ZoneDefense can be used for stopping viruses to spread from an already infected local host to other local hosts. When the virus scanning engine in the gateway has detected a virus, the gateway will upload blocking instructions to the local switches and instruct them to block all traffic from the infected host or server.

Since ZoneDefense blocking state in the switches is a limited resource, the administrator has the possibility to configure which hosts and servers that should be blocked at the switches when a virus has been detected.

For the Security Gateway to know which hosts and servers to block, the administrator has the possibility to specify a network range that should be affected by a ZoneDefense Block. All hosts and servers that are within this range will be blocked.

Note that. Below are the implied rules for HTTP antivrius feature: 1.Downloads (server to client) are scanned. 2.Uploads (client to server) are not scanned.

For FTP antivirus feature:

FTP transfers are scanned both during uploads and downloads.

### **[Topology]**

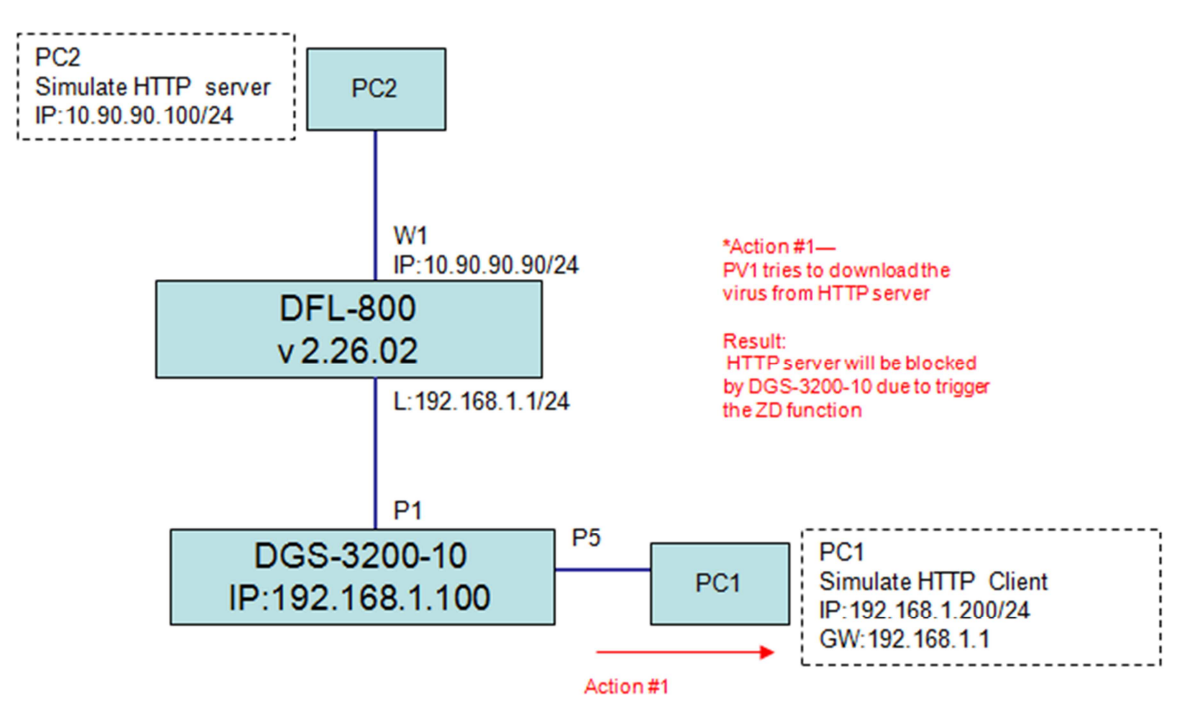

### **[Configuration]**

#### ############################################################# ##########

set Interface Ethernet wan1 DHCPEnabled=No

set Address IP4Address InterfaceAddresses/wan1\_ip Address=10.90.90.90 set Address IP4Address InterfaceAddresses/wan1net Address=10.90.90.90/24

add ZoneDefenseSwitch dgs-3200-10 IP=192.168.1.100 SNMPCommunity=private Enabled=Yes SwitchModel=DGS-32XX

add ALG ALG\_HTTP http-av Antivirus=Protect ZDEnabled=Yes ZDNetwork=all-nets add Service ServiceTCPUDP http-av-enable DestinationPorts=80 Type=TCP ALG=http-av add IPRule Action=NAT SourceInterface=lan SourceNetwork=InterfaceAddresses/lannet DestinationInterface=wan1 DestinationNetwork=all-nets Service=http-av-enable Index=1 LogEnabled=Yes Name=http-av-enable-with-zd ##########

### [Test result]

1. Check the Firewall logs via WebUI. Go to "status"-->"anti-virus".

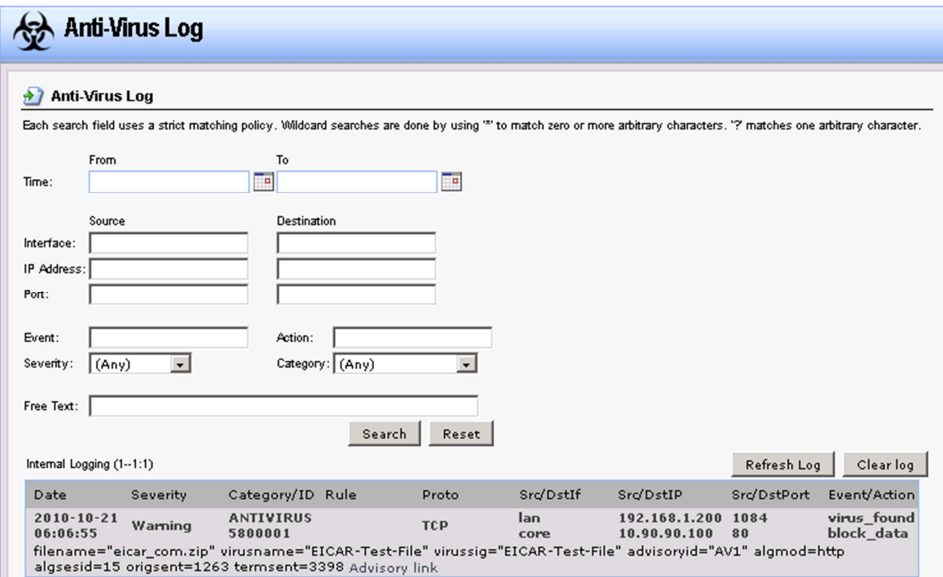

2. Check the ZoneDefense via WebUI. Go to "status"-->"ZoneDefense". **D** ZoneDefense Status

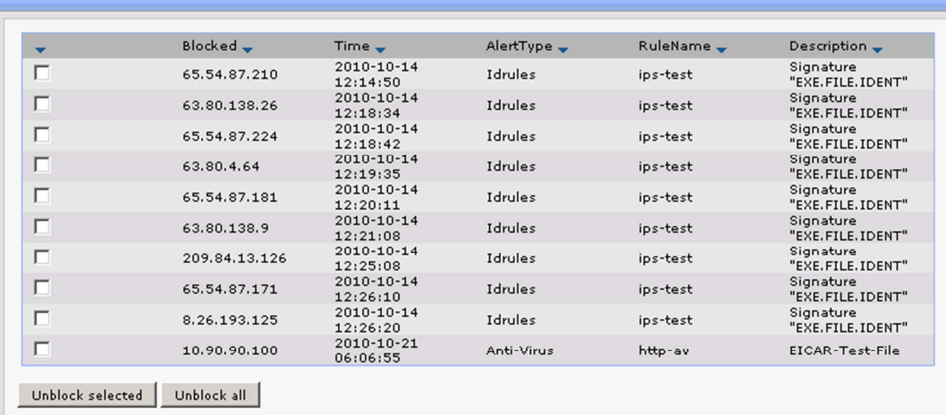

## 3. Check the ACL on the Switch:

####

DGS-3200-10:4#show access profile Command: show access\_profile

Access Profile Table

Total Unused Rule Entries: 190 Total Used Rule Entries : 10

Access Profile ID: 3

Type: IP

==================== Owner : ACL **MASK Option:** Source IP MASK 255.255.255.255 \_\_\_\_\_\_\_\_\_\_\_\_\_\_\_ Access ID: 1 Mode: Deny Ports : 1-10 --------------65.54.87.210 =================== Access ID: 2 Mode: Deny Ports : 1-10 ---------------63.80.138.26 =================== Access ID: 3 Mode: Deny Ports : 1-10 \_\_\_\_\_\_\_\_\_\_\_\_\_ 65.54.87.224 ==================== Access ID: 4 Mode: Deny Ports : 1-10 . . . . . . . . . . . . . . 63.80.4.64 ==================== Access ID: 5 Mode: Deny Ports : 1-10 65.54.87.181 =================== Access ID: 6 Mode: Deny Ports : 1-10 ---------------63.80.138.9 ====================

Access ID: 7 Mode: Denv Ports : 1-10 ---------------209.84.13.126

====================

Access ID: 8 Mode: Deny Ports  $: 1-10$ -------------65.54.87.171 ====================

Access ID: 9 Mode: Deny Ports  $: 1-10$ 8.26.193.125 ===================

Access ID: 10 Mode: Deny Ports  $: 1-10$ \_\_\_\_\_\_\_\_\_\_\_\_\_\_\_ 10.90.90.100 =================== Unused Entries: 190

DGS-3200-10:4# ####